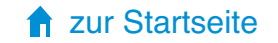

## Vision Sensoren OsiSense XUW

## **Katalog**

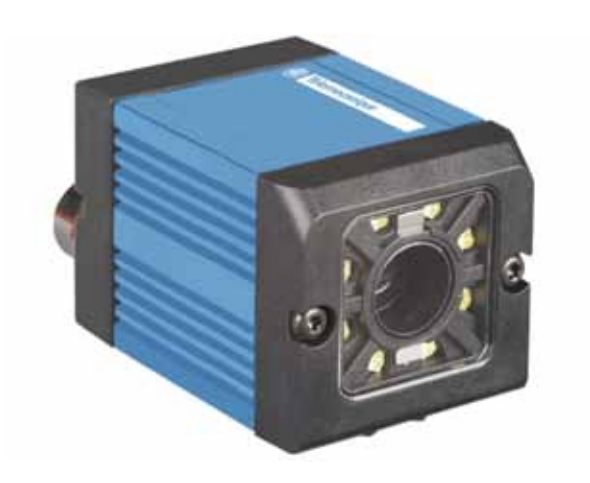

Simply easy!<sup>™</sup>

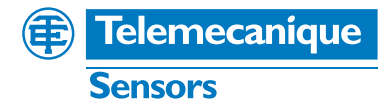

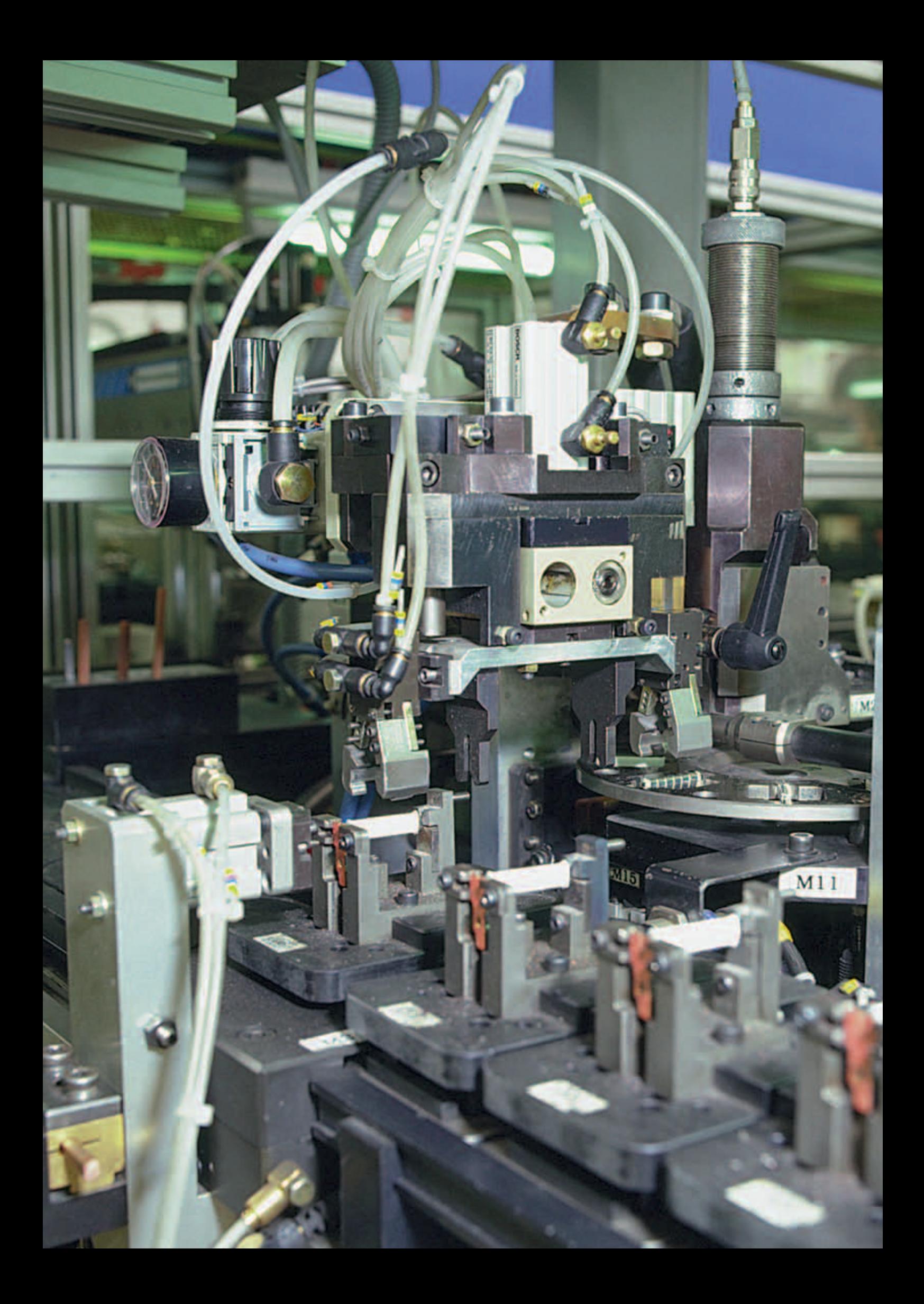

# Ein hochleistungsfähiger Vision-Sensor, der leicht zu installieren und konfigurieren ist

Der neue Vision-Sensor **OsiSense XUW** unterstützt Sie bei der Qualitätskontrolle Ihrer hergestellten Teile. Die Parametrierung des Sensors wird dank einer intuitiven Konfigurationssoftware mit interaktiver Onlinehilfe vereinfacht.

## Einfache Integrierung in bestehende Anlagen

Die Kompaktheit des Vision-Sensors OsiSense XUW ermöglicht eine problemlose Montage an der Stelle, an der die Teile geprüft werden müssen.

## Reduzierte Konfigurationszeit

Der Sensor kann in nur 3 Schritten konfiguriert werden.

## Weiterentwicklung in der Produktion

Die Verwendung von 5 kombinierbaren Detektortypen sorgt dafür, dass Sie bis zu 32 Prüfungen gleichzeitig an einem Teil vornehmen können.

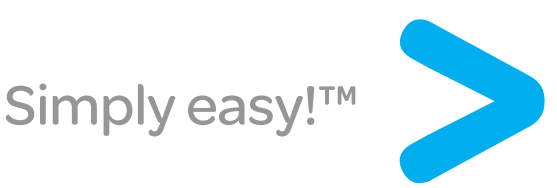

## Einfache Integration in bestehende Anlagen

Beim Vision-Sensor OsiSense XUW handelt es sich um einen der kompaktesten Sensoren, die auf dem Markt erhältlich sind. Diese Kompaktheit ermöglicht eine mühelose Installation in Ihrer Anlage, und dies genau an der Stelle, an der das Teil geprüft werden muss. Das umfangreiche Montagezubehör ermöglicht ferner eine leichte Positionierung, Ausrichtung und Befestigung des Sensors. Durch die flexible und verstellbare Beleuchtung werden unerwünschte Reflektionen verhindert, um ein bestmögliches Bild zu erzielen und Ihr Prüfverfahren zu optimieren.

Der kompakteste **Sensor** auf dem Markt

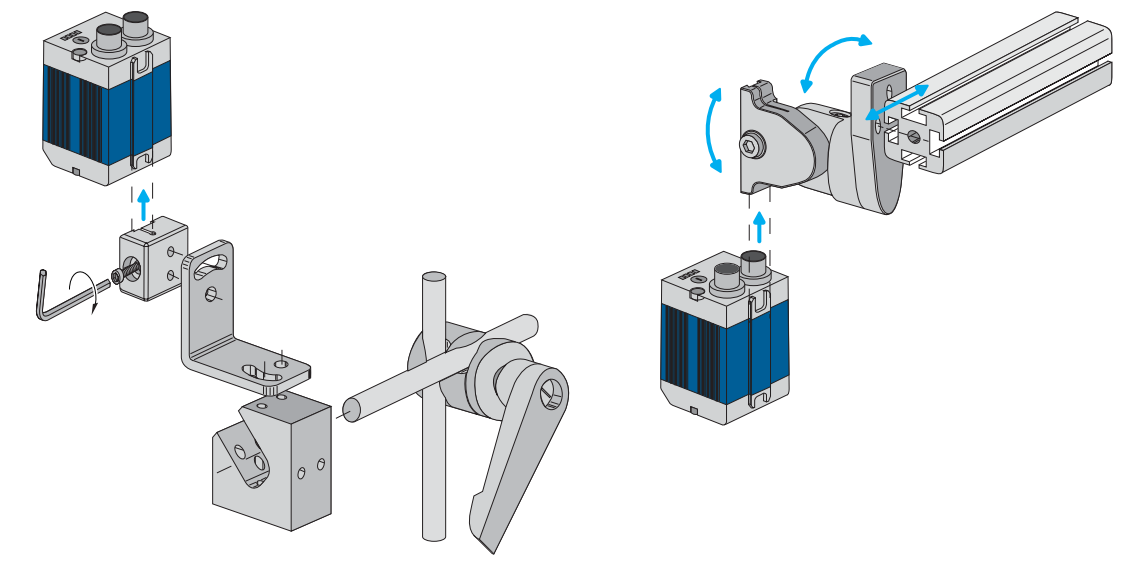

## Reduzierte Konfigurationszeit

Nichts ist schneller oder einfacher als die Konfiguration des Vision-Sensors OsiSense XUW. Die Konfigurationssoftware, die auf Ihrem PC installiert wird, unterstützt Sie mit vordefinierten Parametern.

### Nur 3 Schritte und fertig!

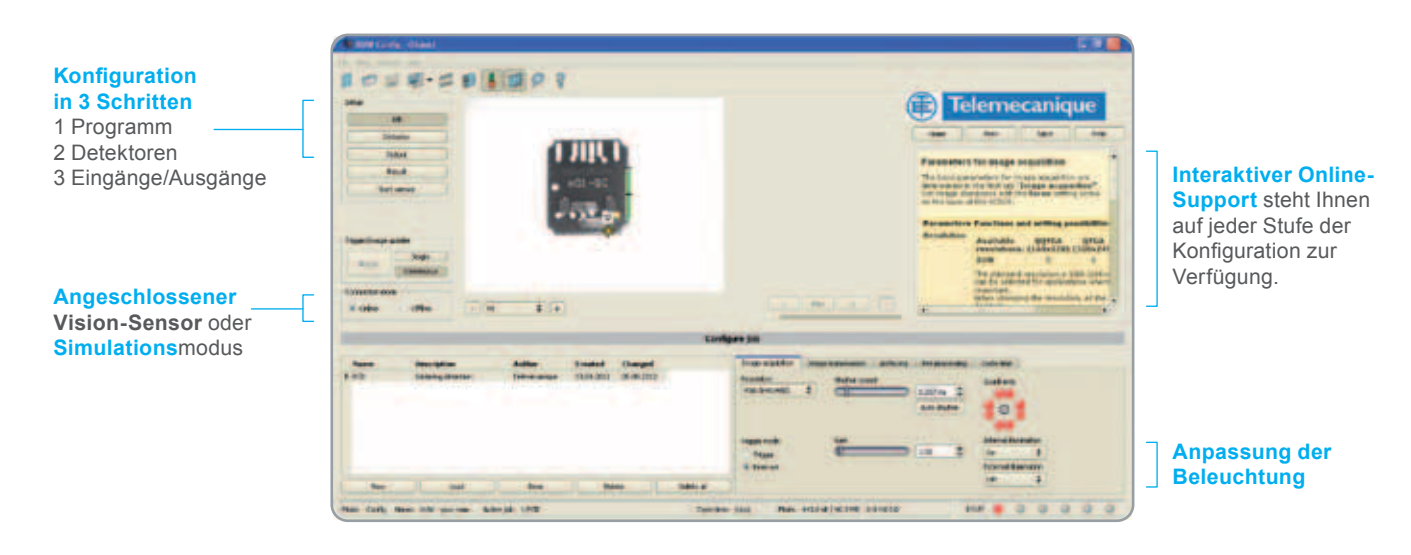

## Weiterentwicklung in der Produktion

5 Detekortypen 32 Prüfungen

## Die Konfigurationssoftware bietet Ihnen 5 Detekortypen mit einer fast "uneingeschränkten" Nutzung.

Durch die Verwendung dieser 5 Detektortypen können Sie an demselben hergestellten Teil bis zu 32 verschiedene Prüfungen vornehmen. Die Toleranzeinstellungen der Detektortypen können individuell vorgenommen werden, um die zulässigen Grenzwerte festzulegen.

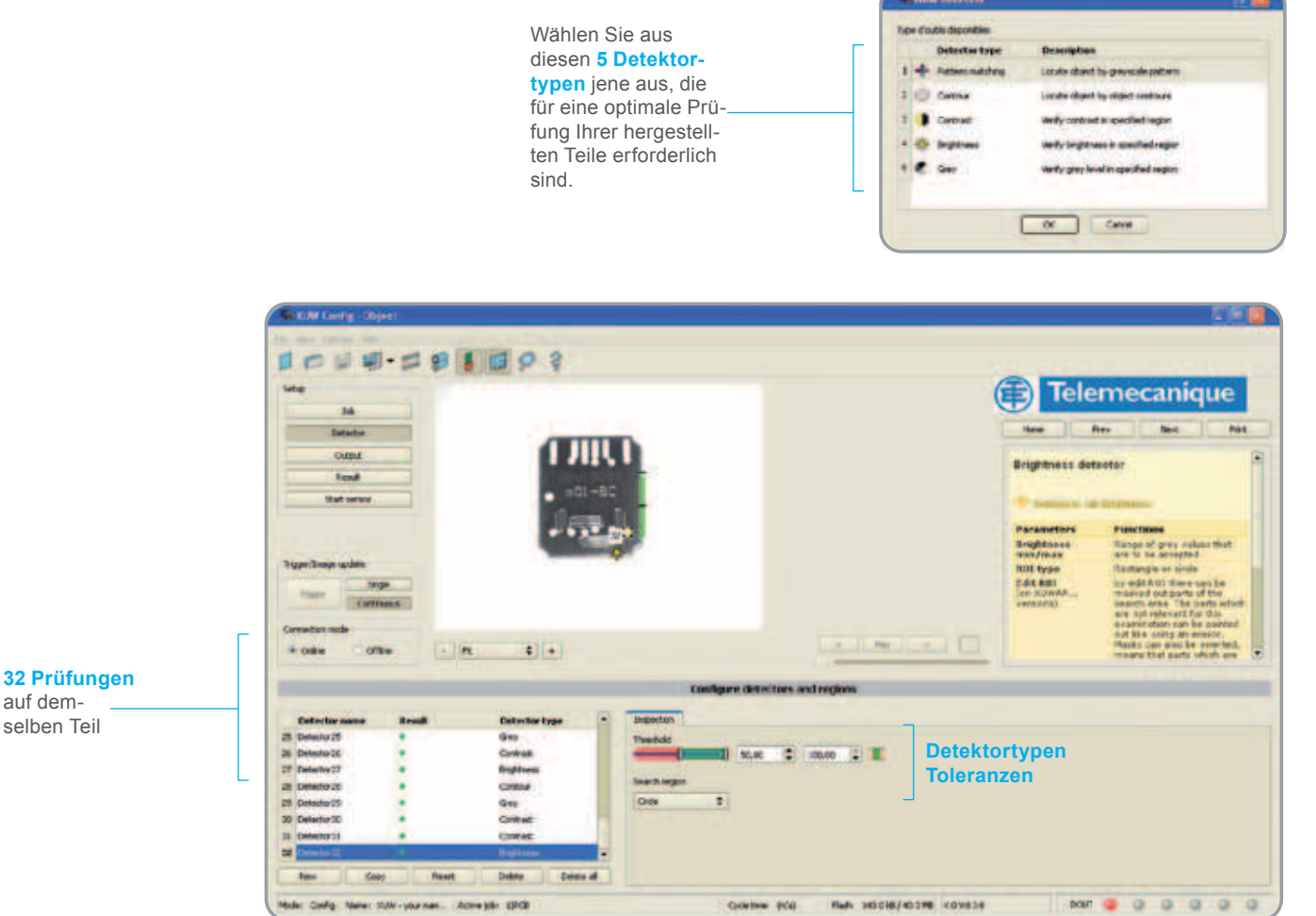

## Rückverfolgbarkeit Ihrer Konfigurationen und gespeicherte Prüfungen

**Refs. 345018/45318 <09838** 

Alle Bilder (gute und schlechte) sowie die Konfigurationsdaten können entweder im Speicher des Sensors oder im Netz gespeichert werden.

Acreste stok

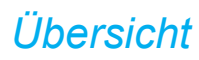

## *Übersicht* **Optoelektronische Sensoren**

OsiSense XUW Vision-Sensoren für die Überprüfung von Objekten

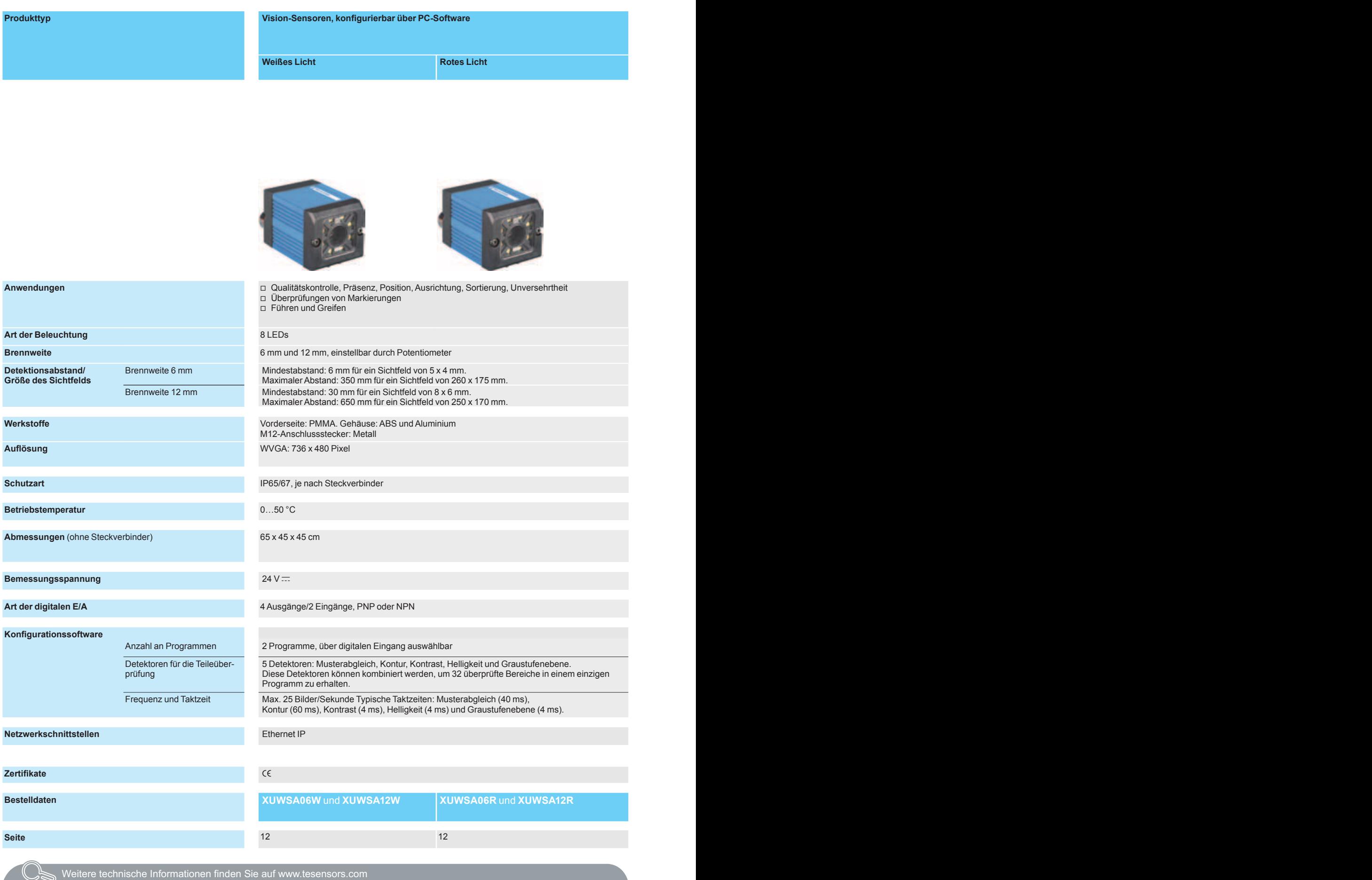

Elemecanique

6

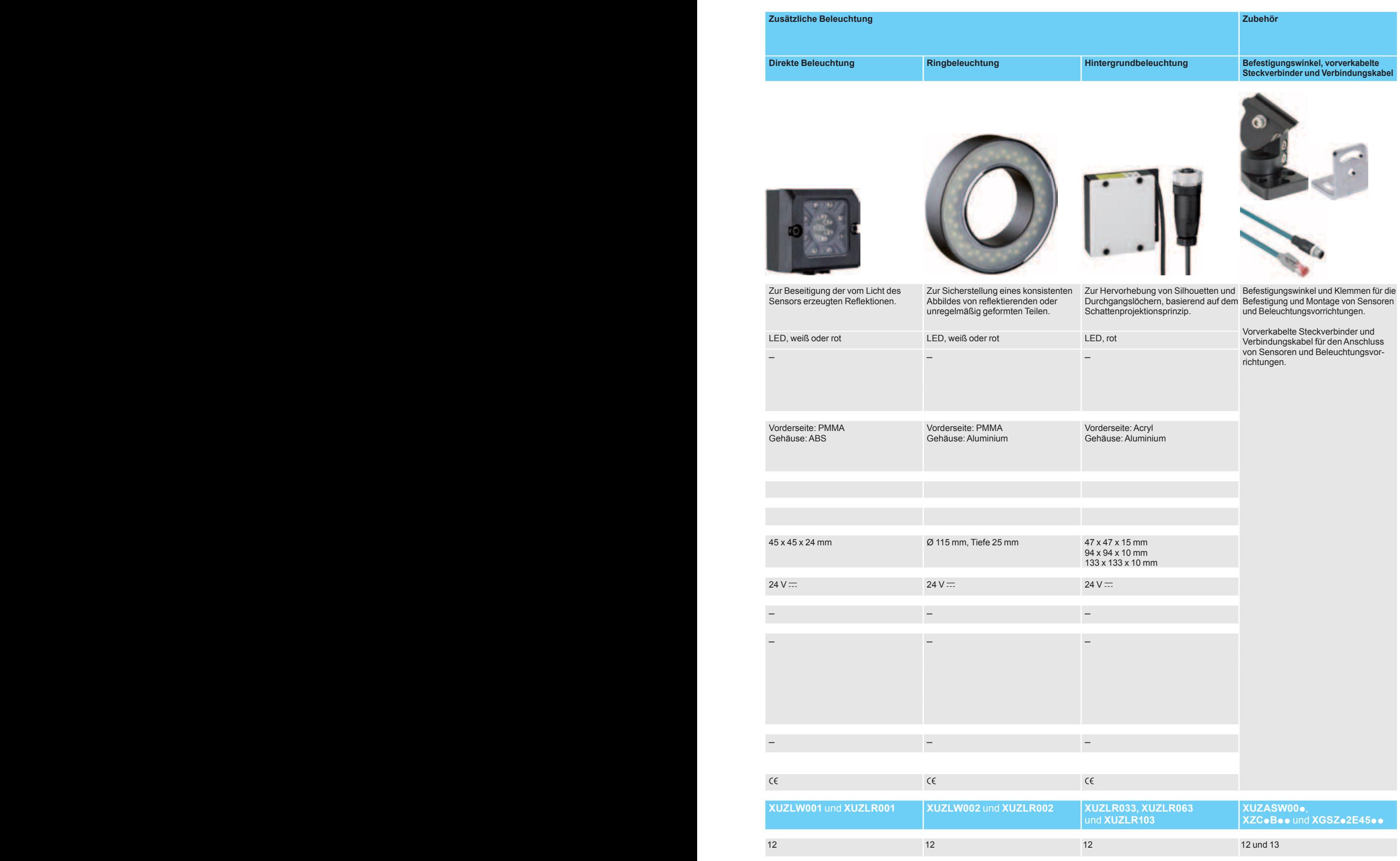

Weitere technische Informationen finden Sie auf www.tesensors.com

### *Allgemeines, Beschreibung*

## **Optoelektronische Sensoren**

OsiSense XUW Vision-Sensoren für die Überprüfung von Objekten

#### **Allgemeines**

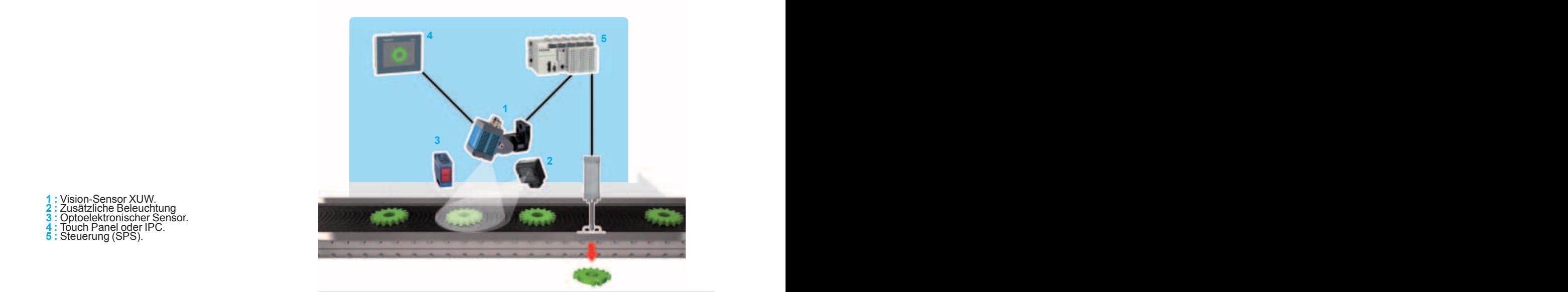

Aufgrund hoher industrieller Produktionsraten und des beständigen Strebens nach besserer Qualität und höheren Gewinnen sind industrielle Unternehmen zunehmend um eine Automatisierung ihrer Produktionsverfahren bemüht. Die Vision-Sensoren für die Überprüfung von hergestellten Produkten tragen diesen Anforderungen Rechnung.

Vision-Sensoren, wie die der Produktreihe OsiSense XUW, ermöglichen die Überwachung von Verfahren mit hohen Produktionsraten und bieten eine gute Wiederholgenauigkeit bei der Überprüfung. Diese XUW-Sensoren eignen sich auch für die Verwaltung von Materialflüssen.

#### **Arten der Anwendung:**

- **Qualitätskontrolle**
- **Präsenz**
- **B** Position, Ausrichtung, Sortierung, Unversehrtheit
- Überprüfung von Markierungen
- **B** Führen und Greifen

#### **Funktionsprinzip**

Sobald die zu erstellende Anwendung genau definiert ist, d. h. wenn "gute" und "schlechte" Teile identifiziert wurden, ist die Implementierung der XUW-Vision-Sensoren denkbar einfach.

Der Sensor wird über die Software konfiguriert. Diese Software wird auf einer CD-ROM mitgeliefert und muss auf einem PC installiert werden. Im XUW-Sensorspeicher werden das Abbild eines "guten" Teils sowie die entsprechenden Abnahmetoleranzen gespeichert. Sobald der Sensor konfiguriert wurde, arbeitet er unabhängig. Der PC ist nicht länger erforderlich. Überprüfungsergebnisse: Das Ergebnis, das aussagt, ob es sich um ein "gutes Teil" oder ein "schlechtes Teil" handelt, wird über digitale Ausgänge oder Ethernet-IP-Netzwerk-Ausgänge ausgegeben. Die Überprüfung der Teile lässt sich daher denkbar einfach durchführen.

#### **Allgemeines**

Die "Vision"-Produktreihe von Telemecanique Sensors umfasst:

- 4 Vision-Sensoren
- zusätzliche Beleuchtung (insofern erforderlich, je nach Anwendung)
- $\blacksquare$  Konfigurationssoftware
- Befestigungs-, Montage- und Verkabelungszubehör

#### **XUW-Vision-Sensoren**

- Die wichtigsten Merkmale dieser Sensoren sind:
- $\blacksquare$  ein Graustufenbild
- $\blacksquare$  kompakte Größe: 45 x 45 x 65 mm
- **n** robuste Bauweise: Metallgehäuse und -Verbindungen
- Anschluss durch M12-Steckverbinder
- b eine flexible Brennweiteneinstellung für ein scharfes Bild
- b weißes oder rotes Licht, über LED (integriert und einstellbar)
- **n** integrierte Linsen:
- □ 12 mm Brennweite: für eine hohe Präzision und große Abstände
- 
- □ 6 mm Brennweite: für nahegelegene Objekte und ein breites Sichtfeld

**1 :** Vision-Sensor XUW. **<sup>2</sup> :** Zusätzliche Beleuchtung **<sup>3</sup> :** Optoelektronischer Sensor. **<sup>4</sup> :** Touch Panel oder IPC.

- 
- 
- **5 :** Steuerung (SPS).

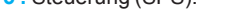

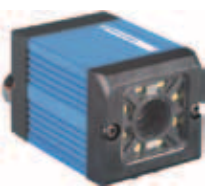

*Vision-Sensor Direkte Beleuchtung*

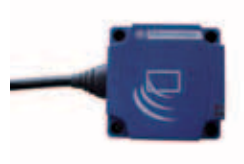

*"Gutes" Teil (Markierung vollständig)*

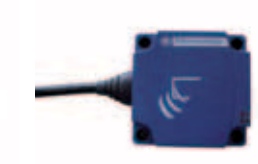

*"Schlechtes" Teil (Markierung unvollständig)*

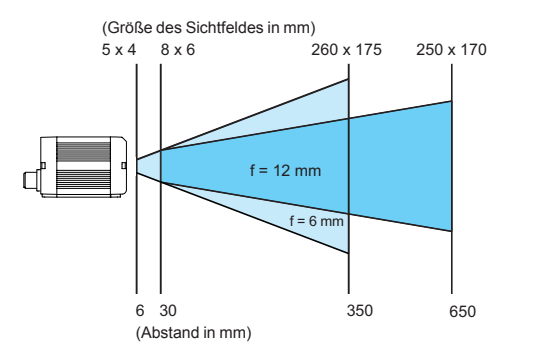

8

### *Allgemeines, Beschreibung (Forts.)*

## **Optoelektronische Sensoren**

OsiSense XUW Vision-Sensoren für die Überprüfung hergestellter Teile

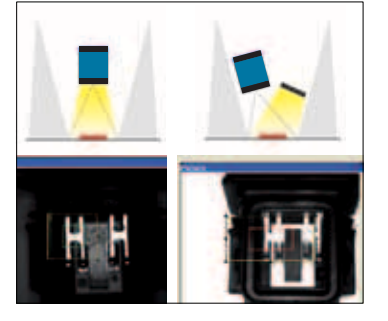

*Abbildung 1: Direkte Beleuchtung*

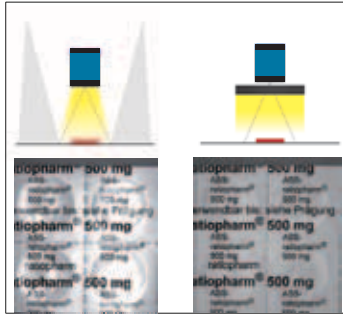

*Abbildung 2: Ringbeleuchtung*

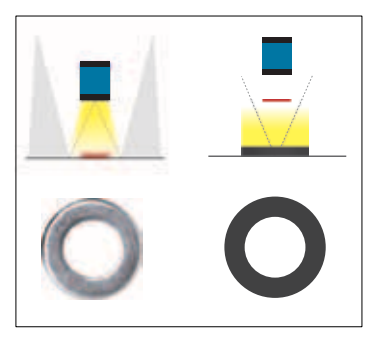

*Abbildung 3: Hintergrundbeleuchtung*

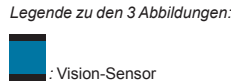

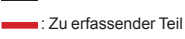

: Beleuchtung

#### **Allgemeines (Forts.)**

#### **Konfigurationssoftware** (siehe folgende Seiten)

**11 In 5 einfachen Schritten, und ohne spezielle Schulung, ermöglicht es die Konfigura-**<br> **11 Seinfachen Benutzer:** tionssoftware dem Benutzer:

- b die für das Erkennen eines erfassten Fehlers erforderliche Bildqualität zu erhalten
- b die für die erforderliche Überprüfung angemessenen Detektortypen auszuwählen und Toleranzen einzustellen:
- D Musterabgleich
- $\Box$  Kontur
- □ Kontrast
- v Helligkeit
- v Graustufenebene
- b Überprüfungsergebnisse den digitalen Ausgängen oder Netzwerkausgängen zuzuordnen
- b das erstellte Programm zu testen und Statistiken aufzurufen
- das Programm zu speichern und den Sensor einzurichten

Überprüfungen können mithilfe des "Viewer"-Modus eingesehen werden.

#### **Zusätzliche Beleuchtung**

Die XUW-Sensoren verfügen über eine integrierte Beleuchtung. Um den betreffenden Fehler korrekt anzuzeigen, kann jedoch das Hinzufügen einer zusätzlichen Beleuchtung erforderlich sein.

Es sind drei Arten von Beleuchtung, mit weißem oder rotem Licht, erhältlich:

- b **direkte Beleuchtung** zur Beseitigung von Reflektionen auf einem Teil, die durch das direkte Licht des Sensors erzeugt werden (Abbildung 1).
- b **Ringbeleuchtung,** sorgt für ein konsistentes und einheitliches Abbild eines hochreflektierenden oder unregelmäßig geformten Teils, zum Beispiel eines Stücks Aluminiumfolie (Abbildung 2).
- **Hintergrundbeleuchtung**, basiert auf dem Schattenprojektionsprinzip und ermöglicht schärfere und kontrastreichere Konturen. Objekt = schwarz, Licht = weiß (Abbildung 3).

#### **Zubehör**

Um die Installation der Beleuchtung zu vereinfachen, bietet Telemecanique Sensors zudem Installations- und Einstellungszubehör, Kabel, Verbindungskabel sowie vorverkabelte Steckverbinder aus PUR an.

#### **Beschreibung der Vision-Sensoren**

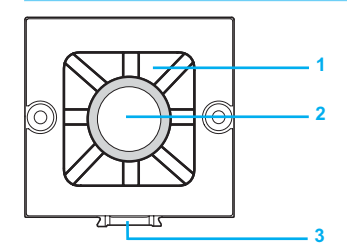

#### P<mark>w</mark>r. A B C  $\mathbb{G}$ Focus 24 VDC **4 5 6 7 8**

#### **Rückansicht:**

**4** Betriebs-LED: grün

**Auf dem Frontpanel:**

je nach Ausführung

nach Ausführung

- **5** LED an A-, B- und C-Ausgängen: gelb
- **6** Potentiometer für Brennweiteneinstellung

**1** LED-Beleuchtung. Weißes oder rotes Licht,

**2** Linsen. Brennweite von 6 oder 12 mm, je

**3** Schwalbenschwanz-Befestigungselement

- **7** M12-Steckverbinder aus Metall, für den Anschluss an das Ethernet-IP-Netzwerk
- **8** M12-Steckverbinder aus Metall, für die Stromversorgung und die Eingänge/ Ausgänge

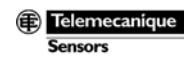

## *Allgemeines* **Optoelektronische Sensoren**

## OsiSense XUW

Konfigurationssoftware

Wurde die Software auf einem PC installiert, ermöglicht Sie Ihnen die Konfiguration Ihrer Anwendung in 5 Schritten.

Die Sonware wird auf einer CD-ROM in den Sprachen Englisch, Französisch und<br>Deutsch bereitgestellt. Die Software wird auf einer CD-ROM in den Sprachen Englisch, Französisch und Deutsch bereitgestellt.

#### **Schritt 1: Einstellung der Bildqualität**

Dieser Schritt dient dazu:

- b den Fokus für die Bildschärfe einzustellen
- die Belichtungszeit einzustellen
- die Anzahl der verwendeten Beleuchtungs-LEDs zu ändern oder die Beleuchtung auszuschalten
- $\blacksquare$  die Verwendung eines externen Auslösers (Sensor) oder eines internen Auslösers (im kontinuierlichen Betrieb) einzustellen

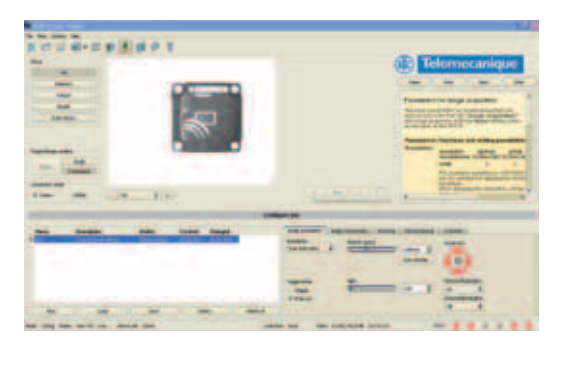

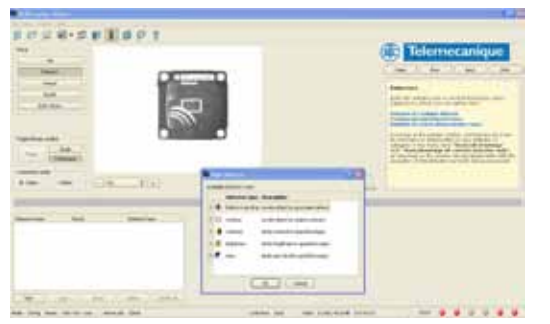

 $\overrightarrow{w} = \overrightarrow{w} \times \overrightarrow{w} \times \overrightarrow{v}$ 

#### **Schritt 2: Detektoren und Einstellung der Toleranzen**

#### **Detektoren**

Dieser Schritt dient dazu, den Detektor auszuwählen, der am besten für die erforderliche Überprüfung geeignet ist/sind.

Die 5 Detektortypen sind:

- **Musterabgleich (typische Taktzeit: 40 ms)**
- Kontur (typische Taktzeit: 60 ms)
- Kontrast (typische Taktzeit: 4 ms)
- Helligkeit (typische Taktzeit: 4 ms)
- Graustufenebene (typische Taktzeit: 4 ms)

Diese 5 Detektortypen können kombiniert werden, um 32 Überprüfungsbereiche für ein einziges Teil zu erhalten.

#### **Einstellung der Toleranzen**

Dieser Schritt dient dazu, den Detektionsbereich (in gelb), den Teach-Bereich (in grün) sowie die Toleranzen der ausgewählten Detektoren einzustellen:

- Abnahmegrenzwert
- $\blacksquare$  Rotationswinkel
- **B** Maskenänderung
- $\blacksquare$  Positionsüberprüfung

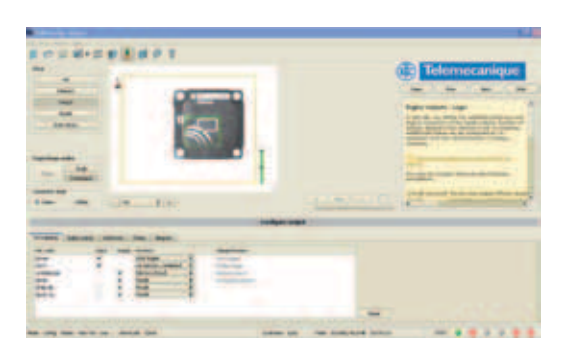

48

#### **Schritt 3: Zuordnung von E/A-Modulen**

Dieser Schritt dient dazu:

- b die Zuordnung von digitalen Ein-/Ausgängen festzulegen
- b den Ethernet-IP-Netzwerk-Ausgang zu konfigurieren
- b jedem Ausgang Logik-Funktionen zuzuweisen
- $\blacksquare$  eine Schaltzeit einzustellen

## *Allgemeines (Forts.)* **Optoelektronische Sensoren**

OsiSense XUW Konfigurationssoftware

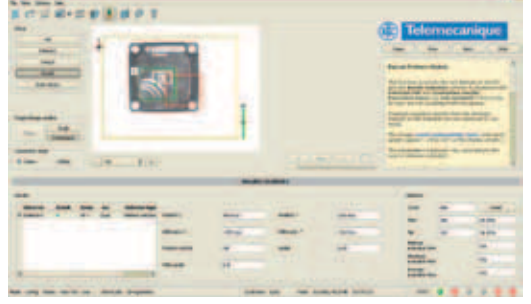

Gutes Teil: Markierung stimmt überein

### **1 Schritt 4: Prüfungen und Ergebnisse 1**

Dieser Schritt dient dazu, das erstellte Programm an "guten" und "schlechten" Teilen zu testen:

- gutes Teil: Teach-Bereich grün und rot und Ergebnisbalkendiagramm grün
- b schlechtes Teil: Teach-Bereich vollständig rot und Ergebnisbalkendiagramm rot
- **E** Ergebnisanzeige (Übereinstimmung mit gespeichertem Teil, in %)
- Anzeige der Positionen X und Y
- Anzeige des Rotationswinkels

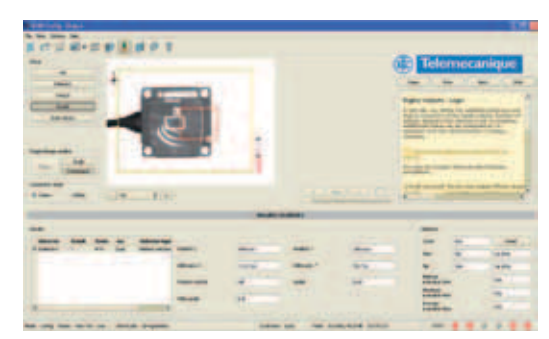

Schlechtes Teil: Markierung stimmt nicht überein

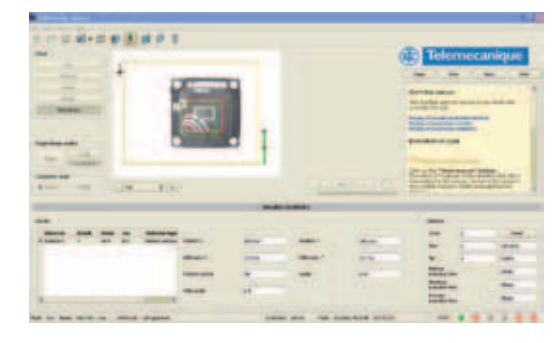

#### **Schritt 5: Speichern**

Dieser Schritt dient dazu, das Programm im Speicher des Vision-Sensors abzuspeichern und die Anwendung zu starten.

In diesem Schritt kann die Taktzeit für jede Überprüfung eingesehen werden. Sobald das Programm im Sensor gespeichert wurde, ist der Computer nicht länger erforderlich. Der Sensor arbeitet unabhängig.

## *Bestelldaten*

## **Optoelektronische Sensoren**

OsiSense XUW

Vision-Sensoren und zusätzliche Beleuchtungssysteme Befestigungs- und Montagezubehör

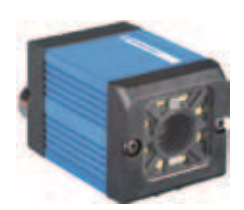

*XUWSAppW XUWSAppR*

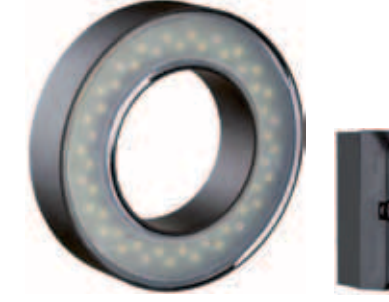

*XUZLp002 XUZLp001*

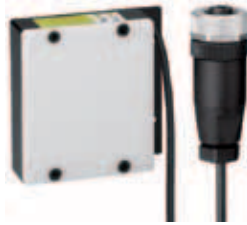

*XUZLR033*

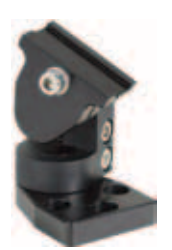

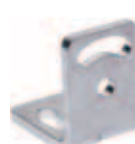

*XUZASW003 XUZASW002 XUZASW001*

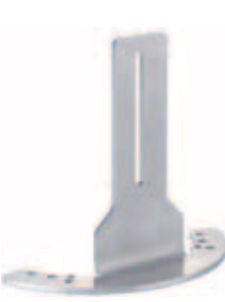

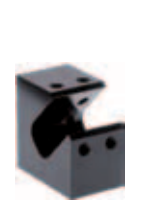

*XUZASW009 XUZASW008*

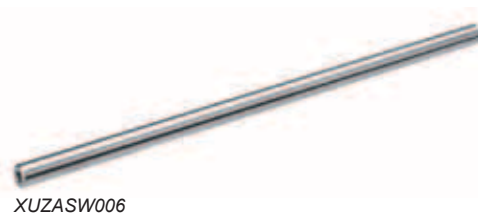

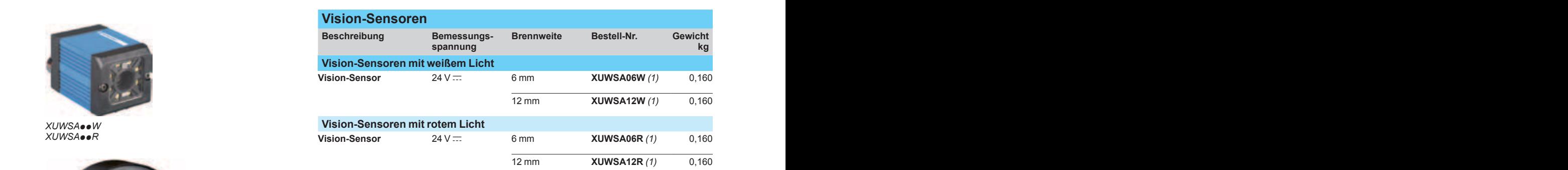

#### **Konfigurationssoftware**

Für die Konfiguration der XUW-Vision-Sensoren ist Software erforderlich, die auf einem PC installiert werden muss. Die Software wird auf einer im Lieferumfang des Sensors enthaltenen CD-ROM bereitgestellt. Updates stehen auf unserer Webseite unter www.tesensors.com zum Download bereit.

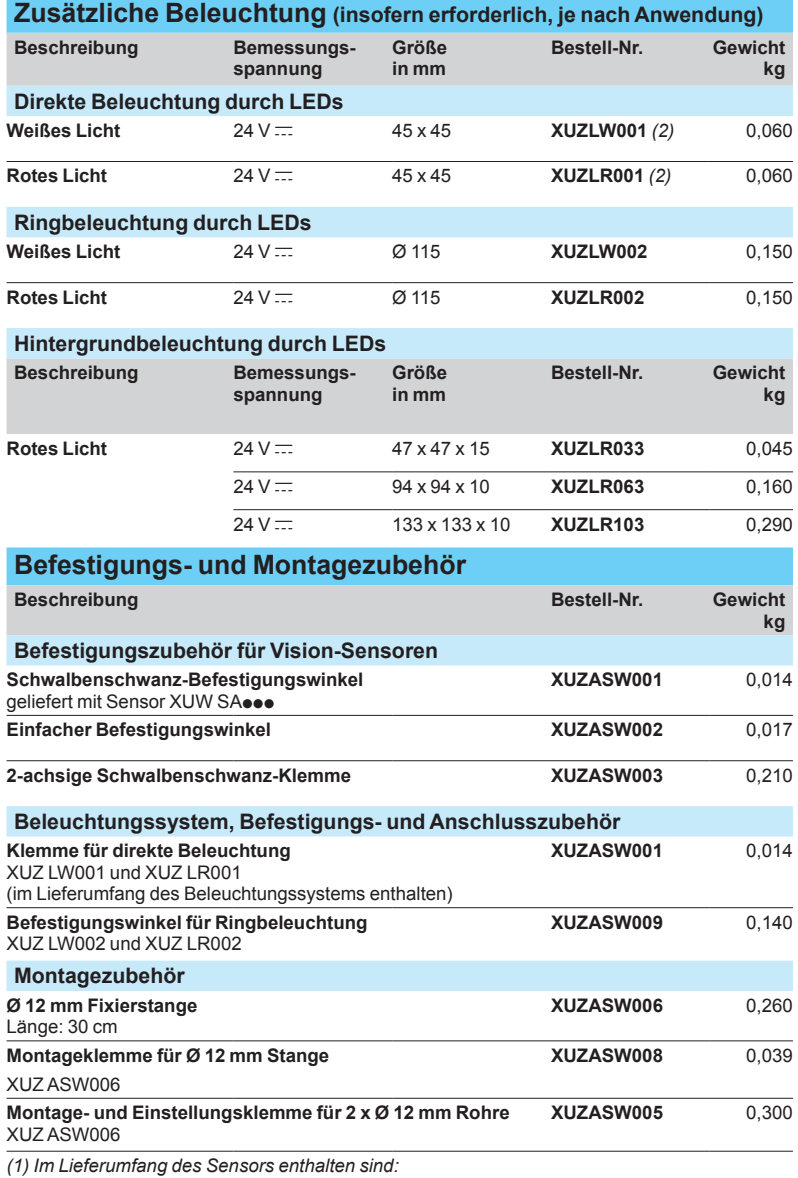

- *eine Schwalbenschwanz-Befestigungsklemme XUZASW001 eine CD-ROM mit: der Konfigurationssoftware und einem Benutzerhandbuch für die*
- *Software und den Sensor (auf Französisch, Englisch und Deutsch)*

*- ein Schraubendreher und ein Sechskantschlüssel.*

*(2) Die Beleuchtungssysteme XUZLW001 und XUZLR001 werden mit einer Befestigungsklemme XUZASW001 und einem Sechskantschlüssel geliefert.*

### *Bestelldaten, Installationsbeispiele*

## **Optoelektronische Sensoren**

OsiSense XUW Verkabelungsmaterial

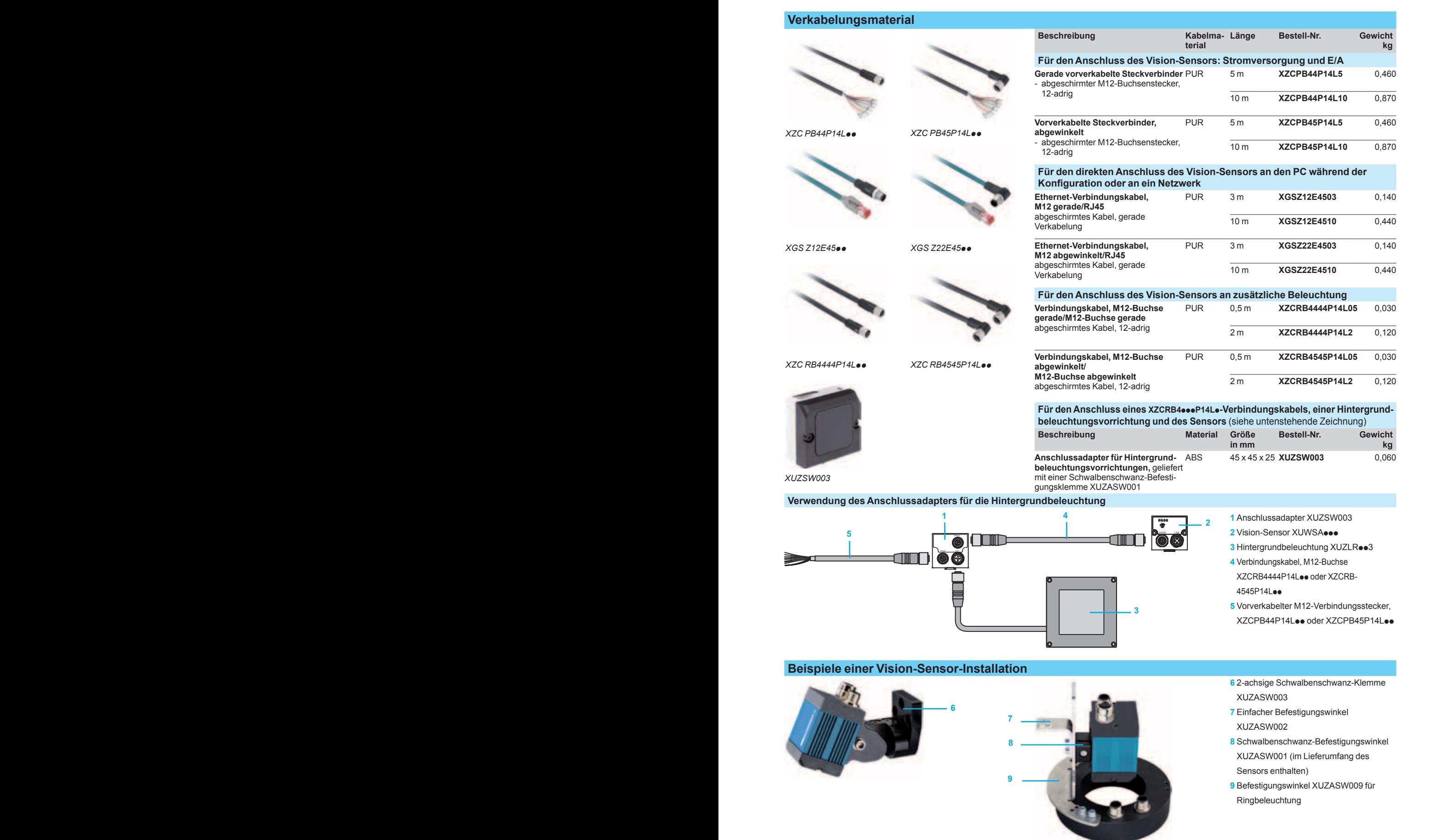

Telemecanique **Sensors** 

## Schneider Electric in Deutschland

### Zentrale Funktionen

Kundenbetreuung Großhandel Technische Unterstützung **Service** 

#### und

#### Hauptverwaltung

Gothaer Str. 29 D - 40880 Ratingen Tel. +49 (0) 21 02 404 60 00 Fax +49 (0) 180 5 75 45 75\*

E-Mail: de-schneider-service@schneider-electric.com \* 0,14 €/Min. aus dem Festnetz, Mobilfunk max. 0,42 €/Min.

#### Schulungszentrum

Steinheimer Str. 117 D - 63500 Seligenstadt Tel. +49 (0) 61 82 81 - 22 88 Fax +49 (0) 61 82 81 - 21 56 E-Mail: de-kundenschulung@schneider-electric.com

### Nord/Ost

#### Vertriebsbüro Berlin

Torgauer Straße 12-15 EUREF Campus D - 10829 Berlin Tel. +49 (0) 30 712 - 234 Fax +49 (0) 30 712 - 283

#### Vertriebsbüro Leipzig

Walter-Köhn-Str. 1c D - 04356 Leipzig Tel. +49 (0) 341 52 55 69 - 20 Fax +49 (0) 341 52 55 69 - 10

#### Vertriebsbüro Hamburg

Albert-Einstein-Ring 9 D - 22761 Hamburg (Bahrenfeld) Tel. +49 (0) 40 89 08 27 - 0 Fax +49 (0) 40 89 08 27 - 80 65

### Mitte/West

#### Vertriebsbüro Ratingen

Gothaer Str. 29 D - 40880 Ratingen Tel. +49 (0) 21 02 4 04 - 65 00 Fax +49 (0) 21 02 4 04 - 75 00

#### Süd

#### Vertriebsbüro Leinfelden-Echterdingen

Esslinger Str. 7 D - 70771 Leinfelden-Echterdingen Tel. +49 (0) 711 7 90 88 - 0 Fax +49 (0) 711 7 90 88 - 58 10

#### Vertriebsbüro Seligenstadt

Steinheimer Str. 117 D - 63500 Seligenstadt Tel. +49 (0) 61 82 81 - 20 00 Fax +49 (0) 61 82 81 - 21 88

#### Vertriebsbüro München

Freisinger Str. 9 D - 85716 Unterschleißheim Tel. +49 (0) 89 31 90 14 - 0 Fax +49 (0) 89 31 90 14 - 10

#### **Schneider Electric GmbH**

Gothaer Straße 29 D-40880 Ratingen Tel.: +49 (0) 21 02 404 60 00 Fax: +49 (0) 180 5 75 45 75\* www.tesensors.de

\* 0,14 €/Min. aus dem Festnetz, Mobilfunk max. 0,42 €/Min.

#### **Schneider Electric Austria Ges.m.b.H.**

Biróstraße 11 A-1239 Wien Tel.: (43) 1 610 54 - 0 Fax: (43) 1 610 54 - 54 www.tesensors.at

#### **Schneider Electric (Schweiz) AG**

Schermenwaldstrasse 11 CH-3063 Ittigen Tel.: (41) 31 917 33 33 Fax: (41) 31 917 33 66 www.tesensors.ch

Sämtliche Angaben in diesem Katalog zu unseren Produkten dienen lediglich der Produktbeschreibung und sind rechtlich unverbindlich. Druckfehler, Irrtümer und Änderungen, bei dem Produktfortschritt dienenden Änderungen auch ohne vorherige Ankündigung, bleiben vorbehalten.

Soweit Angaben dieses Katalogs ausdrücklicher Bestandteil eines mit der Schneider Electric abgeschlossenen Vertrags werden, dienen die vertraglich in Bezug genommenen Angaben dieses Katalogs ausschließlich der Festlegung der vereinbarten Beschaffenheit des Vertragsgegenstands im Sinne des § 434 BGB und begründen keine darüber hinausgehende Beschaffenheitsgarantie im Sinne der gesetzlichen Bestimmungen.

© Alle Rechte bleiben vorbehalten. Layout, Ausstattung, Logos, Texte, Graphiken und Bilder dieses Katalogs sind urheberrechtlich geschützt.

Die Allgemeinen Geschäfts- und Lieferbedingungen finden Sie auf der Homepage des jeweiligen Landes.

#### E-Mail-Adressen:

Schneider Electric Deutschland: de-schneider-service@schneider-electric.com<br>Schneider Electric Österreich: office@at.schneider-electric.com Schneider Electric Österreich: office@at.schneider-electric.com<br>Schneider Electric Schweiz: info@ch.schneider-electric.com info@ch.schneider-electric.com

Katalog ZXKOSISENSEVISION, April 2014 (Ausgabestand des Inhalts Dezember 2012) 04-14